# Jenkins 설치 가이드

이 문서는 Jenkins 설치에 대한 가이드를 제공한다.

- [CentOS 7 64bit](#page-0-0)
	- [설치 환경](#page-0-1) [JAVA 버전확인](#page-0-2)
	- [Jenkins 설치](#page-0-3)
	- [Jenkins port 변경](#page-0-4)
	- [Jenkins service 시작](#page-1-0)
	- [Jenkins 임시 password 입력](#page-1-1)
	- [Jenkins Plugin 설치](#page-2-0) [Jenkins admin 계정 생성](#page-3-0)
	- [Jenkins 접속 화면](#page-4-0)

# <span id="page-0-0"></span>CentOS 7 64bit

#### <span id="page-0-1"></span>설치 환경

Jenkins : 2.46

Java : 1.8.0\_102

\*Java 1.7 이상 설치가 되어 있어야 한다.

#### <span id="page-0-2"></span>JAVA 버전확인

java 버전을 먼저 확인을 합니다.

java -version

```
[root@localhost ~]# java -version
openjdk version "1.8.0_102"
OpenJDK Runtime Environment (build 1.8.0 102-b14)
OpenJDK 64-Bit Server VM (build 25.102-b14, mixed mode)
[root@localhost ~]#
```
<span id="page-0-3"></span>Jenkins 설치

아래 명령어로 jenkins를 설치 합니다.

```
wget -O /etc/yum.repos.d/jenkins.repo http://pkg.jenkins-ci.org/redhat/jenkins.repo
rpm --import https://jenkins-ci.org/redhat/jenkins-ci.org.key
yum install jenkins
```
#### <span id="page-0-4"></span>Jenkins port 변경

Jenkins home의 기본 경로는 = /var/lib/jenkins 입니다.

Jenkins의 기본 포트는 8080 입니다. 필요 시, 다음 명령을 통해 Jenkins의 포트를 변경합니다.

```
vi /etc/sysconfig/jenkins
JENKINS_PORT="9090"
:wq!
```
# files (checkouts, build reports, artifacts, ...). JENKINS\_HOME="/var/lib/jenkins" ## Type: string ## Default: ## ServiceRestart: jenkins  $\#$ # Java executable to run Jenkins<br># When left empty, we'll try to find the suitable Java. JENKINS\_JAVA\_CMD="" string<br>"jenkins" ## Type: ## Default: ## ServiceRestart: jenkins  $\boldsymbol{\#}$ # Unix user account that runs the Jenkins daemon # Be careful when you change this, as you need to update # permissions of \$JENKINS\_HOME and /var/log/jenkins. JENKINS\_USER="jenkins" ## ServiceRestart: jenkins # Whether to skip potentially long-running chown at the # \$JENKINS\_HOME location. Do not enable this, "true", unless # you know what you're doing. See JENKINS-23273. #JENKINS\_INSTALL\_SKIP\_CHOWN="false" ## Type: string<br>## Default: "-Djava.awt.headless=true"<br>## ServiceRestart: jenkins ## ServiceRestart: jenkins Ħ # Options to pass to java when running Jenkins. JENKINS\_JAVA\_OPTIONS="-Djava.awt.headless=true" ## Type: integer(0:65535) ## Default: 8080 ## ServiceRestart: jenkins  $\begin{array}{l} \pi \text{ Port Jenkins is listening on.} \\ \text{\# Set to -1 to disable} \end{array}$ JENKINS\_PORT="9090" ## Type: string ## Default: ## ServiceRestart: jenkins # # IP address Jenkins listens on for HTTP requests.

#### <span id="page-1-0"></span>Jenkins service 시작

```
Jenkins를 시작 합니다.
```
/etc/init.d/jenkins start

### <span id="page-1-1"></span>Jenkins 임시 password 입력

<http://localhost:9090>or<http://ipaddress:9090>접속을 합니다. 아래와 같은 화면이 나타납니다.

/var/lib/jenkins/secrets/initialAdminPassword 파일을 열면 임시 패스워드가 있습니다.

임시 패스워드를 복사하여 입력하고 Continue를 누릅니다.

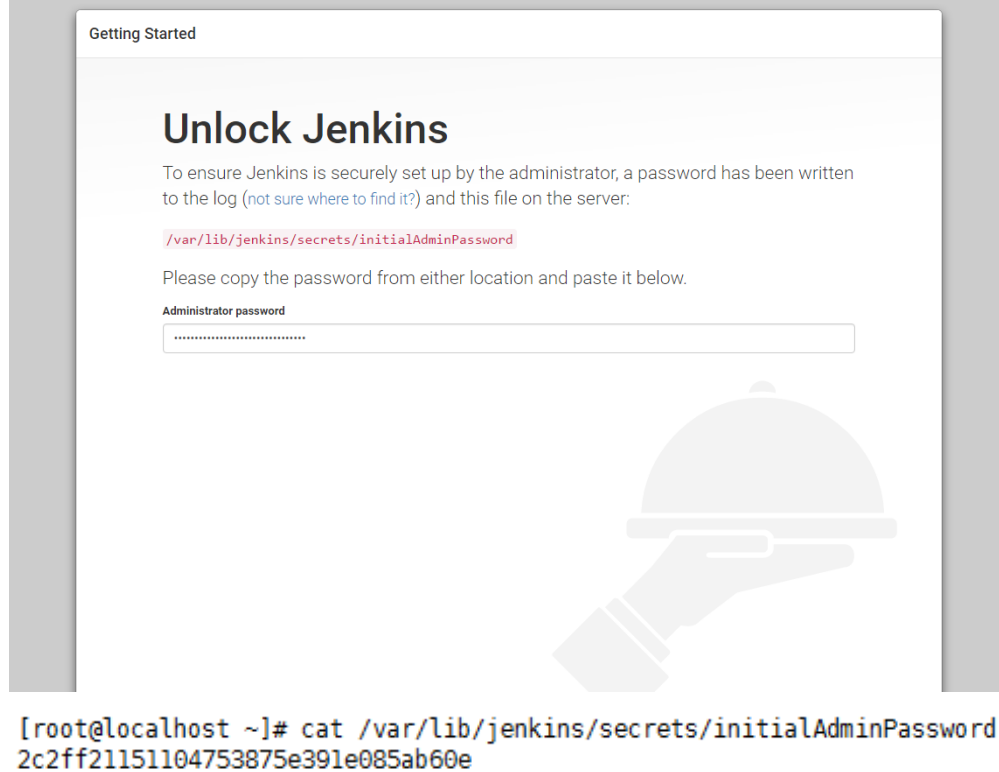

[root@localhost ~]#

#### <span id="page-2-0"></span>Jenkins Plugin 설치

기본으로 Plugin을 설치 합니다.

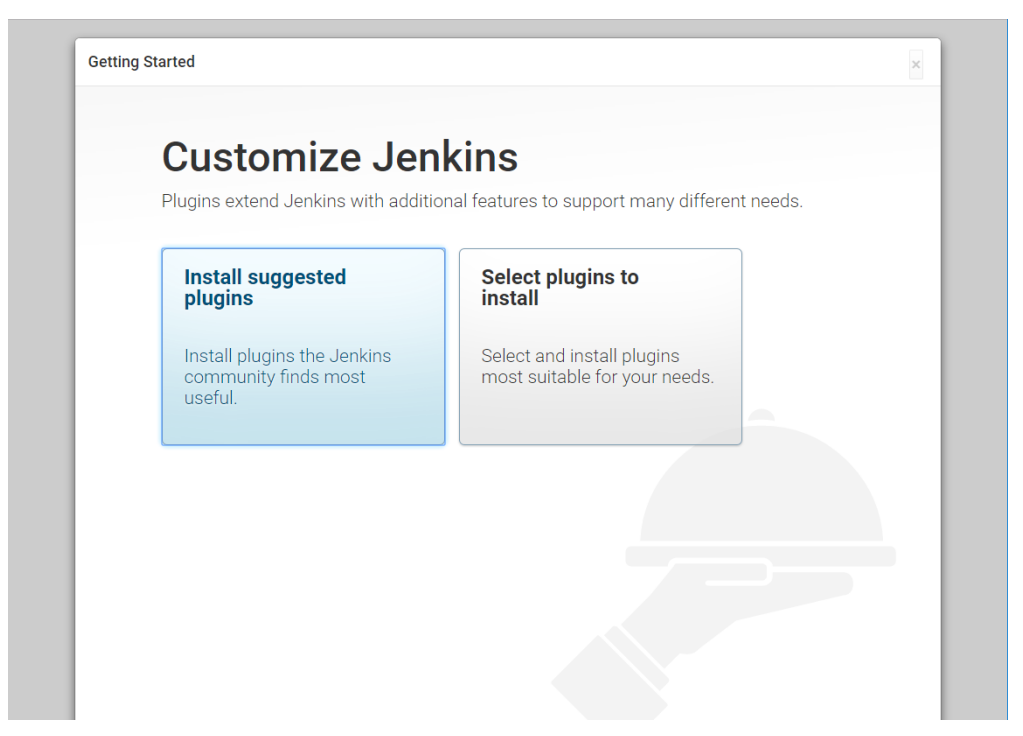

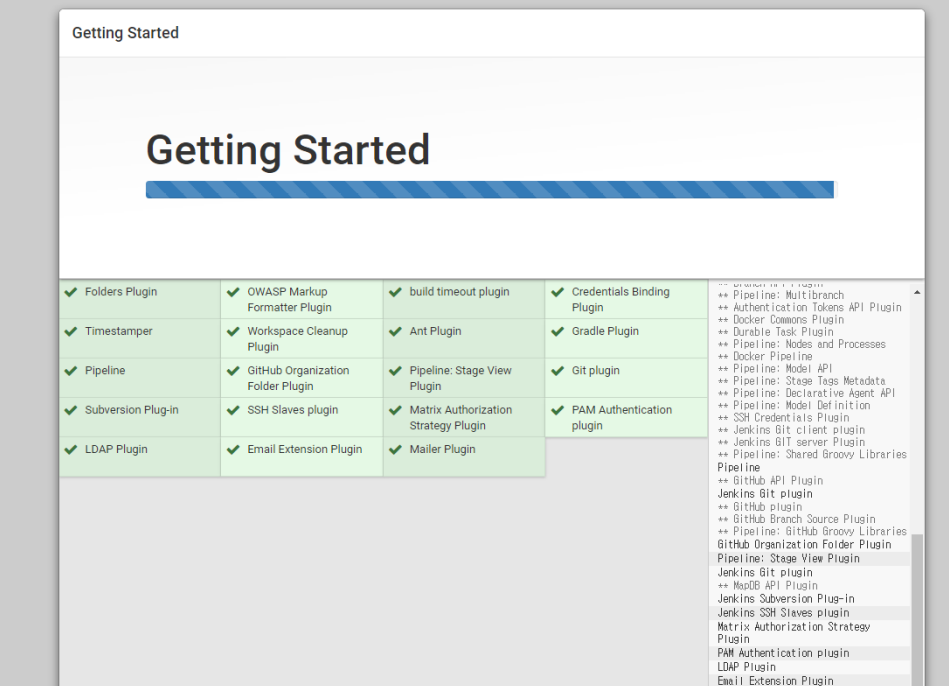

### <span id="page-3-0"></span>Jenkins admin 계정 생성

Jenkins admin 계정을 만들어 줍니다.

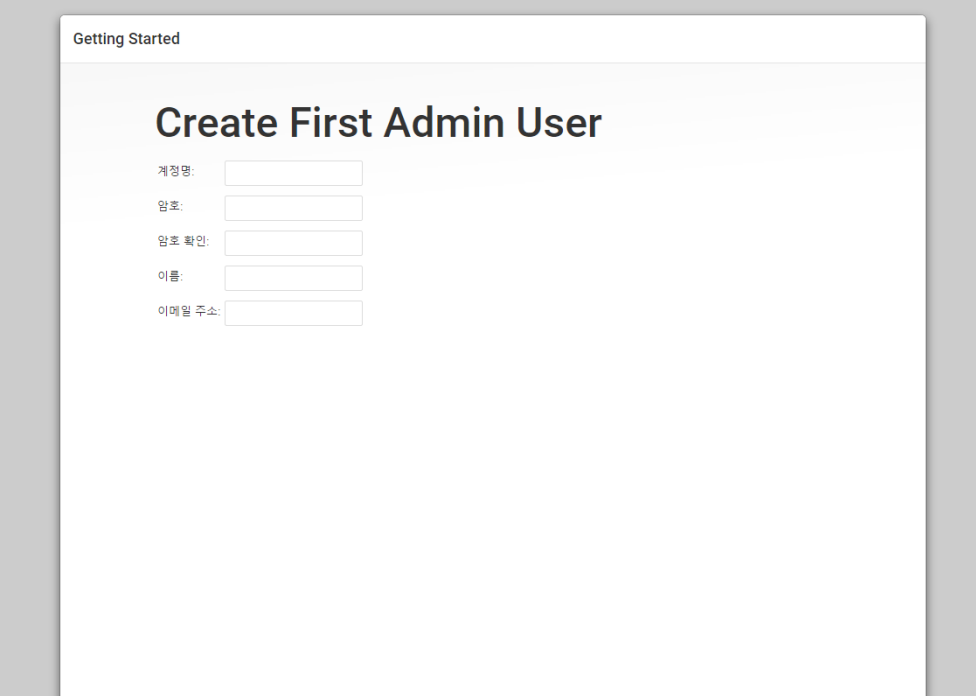

모든 설치가 완료되고 Jenkins를 시작합니다.

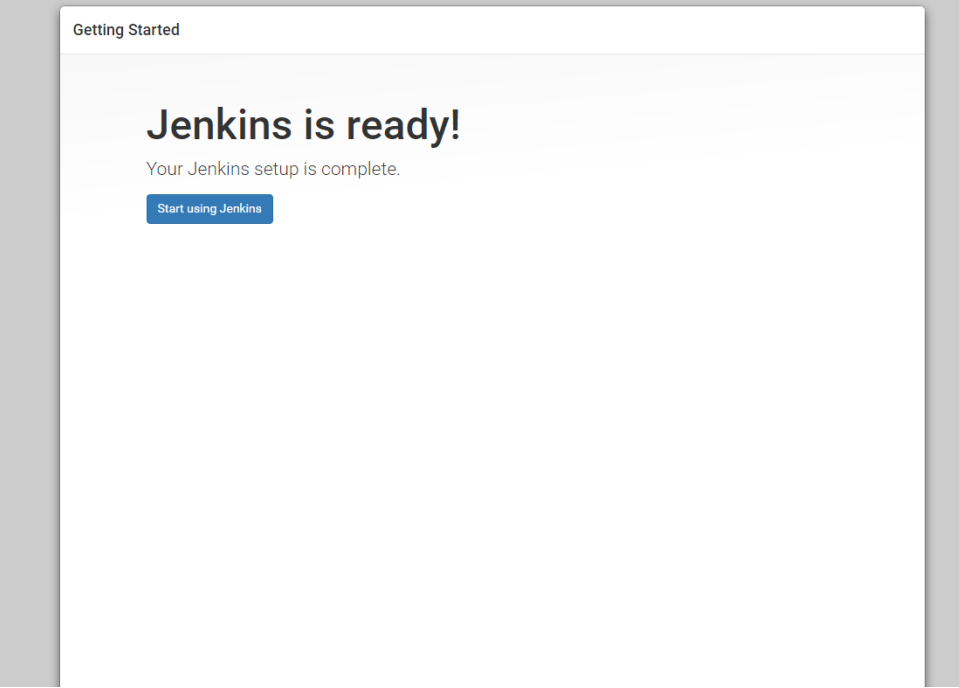

## Jenkins 접속 화면

<span id="page-4-0"></span>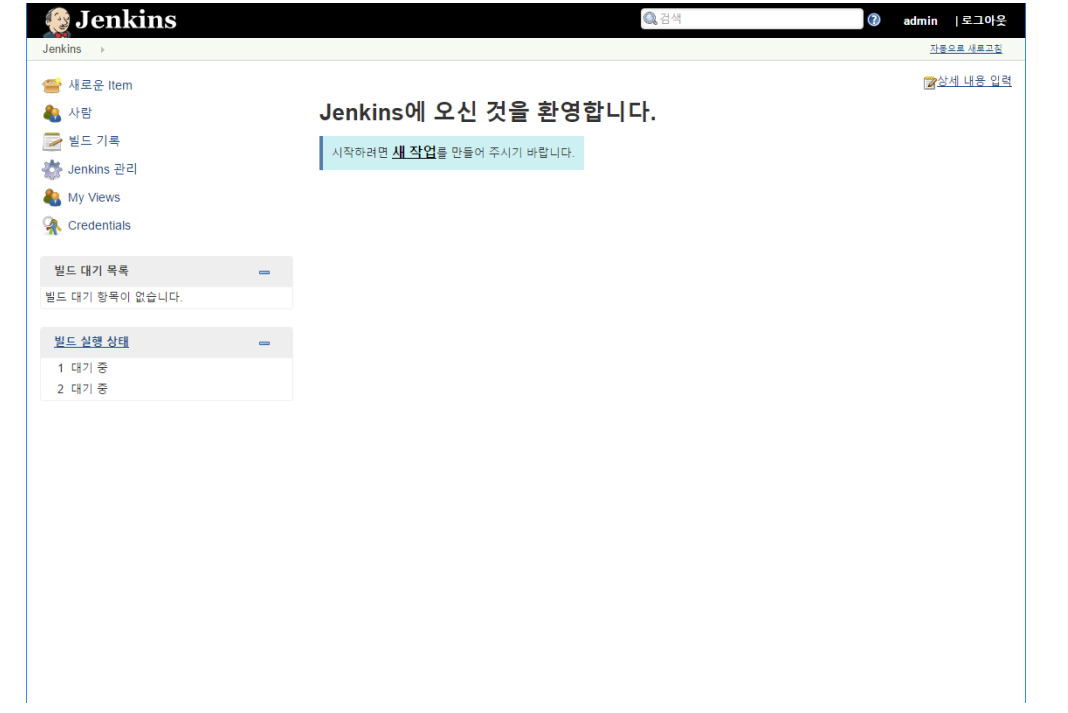